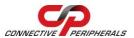

## PERIPHERALS USB2-H-9004-M — Quick Start Guide

Congratulations on your purchase of the Connective Peripherals USB2-H-9004-M High Speed USB to 4-port RS232/485 adapter. Getting started is quick and easy:

Detailed device driver installation instructions, port information and mechanical details are available in the USB2-H-9004-M datasheet. This can be downloaded from: http://www.connectiveperipherals.com.

- To begin, connect the USB cable to your PC USB Host or a USB Hub connector and the USB2-H-9004-M. Power is supplied by the USB interface, so no external power supply is required, but an external +5V source can be used. If an external supply is used then the internal jumper JP1 must have pins 2 and 3 linked.
- Device drivers are needed for the PC to communicate with the USB2-H-9004-M. If your computer is connected to the Internet, you can use the Microsoft Windows Update service to automatically download the latest WHQL-certified device drivers. Alternatively these can be downloaded from: <a href="http://www.connectiveperipherals.com">http://www.connectiveperipherals.com</a>. To install the drivers, follow the following steps:
  - 1. Download and unzip the drivers to a folder.
  - 2. Connect the USB cable to your PC USB Host or a USB Hub connector and the USB2-H-9004-M.
  - 3. The Windows "Found New Hardware Wizard" will appear. Select the choice to install the drivers from a specific location, then browse to the folder just created when the drivers were downloaded from the Connective Peripherals website.
  - 4. If a notice appears indicating that the drivers are not signed, select "Install Anyway".

© Connective Peripherals Pte Ltd

Clearance Number: CP#017

Document Reference Number: CP\_000027

QSG\_USB2-H-9004-M Version 1.1

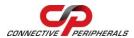

# PERIPHERALS USB2-H-9004-M — Quick Start Guide

5. The Driver wizard will appear a second time. Repeat the steps 2 to 4 above to complete the installation.

The four terminal block connectors provide access to the following RS232/485 signals:

### RS232 Port

| Pin | Function                                            |  |  |  |
|-----|-----------------------------------------------------|--|--|--|
| 1   | TXD = Transmit Data                                 |  |  |  |
| 2   | RXD = Receive Data                                  |  |  |  |
| 3   | DTR or RTS = Data Terminal Ready or Request To Send |  |  |  |
| 4   | DSR or CTS = Data Set Ready or<br>Clear To Send     |  |  |  |
| 5   | GND = RS232 signal ground                           |  |  |  |
| 8   | +5V DC output                                       |  |  |  |

#### RS485 Port

| Pin | Function      |
|-----|---------------|
| 5   | GND           |
| 6   | Data+         |
| 7   | Data-         |
| 8   | +5V DC output |

© Connective Peripherals Pte Ltd

Clearance Number: CP#017

Document Reference Number: CP\_000027

QSG USB2-H-9004-M Version 1.1

Selection of which mode (RS232 or RS485) is done using the switches on the side on the module. This is shown on the following table:

The default switch settings enable RS485 mode. This can be changed as shown in the following table:

| SW1 Position Channel 1 configuration | SW2 Position Channel 2 configuration | SW3 Position Channel 3 configuration | SW4 Position Channel 4 configuration | Open<br>(off)                              | Closed<br>(on)                              |
|--------------------------------------|--------------------------------------|--------------------------------------|--------------------------------------|--------------------------------------------|---------------------------------------------|
| 1                                    | 1                                    | 1                                    | 1                                    | RS232 mode                                 | RS485 mode                                  |
| 2                                    | 2                                    | 2                                    | 2                                    | RS485 Echo<br>enabled                      | RS485 Echo<br>disabled                      |
| 3                                    | 3                                    | 3                                    | 3                                    | 120R<br>Termination<br>resistor<br>enabled | 120R<br>Termination<br>resistor<br>disabled |
| 4                                    | 4                                    | 4                                    | 4                                    | 5V Out<br>Disable                          | 5V Out Enable                               |

### **Revision History:**

| Version 1.0 | 2010-06-15 | Initial release                                                                                                    |
|-------------|------------|----------------------------------------------------------------------------------------------------|
| Version 1.1 | 2019-03-11 | Re-branding to reflect the migration of the product from EasySync to Connective Peripherals name (changed logo, copyright, internal hyperlinks) |

# © Connective Peripherals Pte Ltd.

Clearance Number: CP#017

Document Reference Number: CP 000027

QSG\_USB2-H-9004-M Version 1.1